# **Desktop Publishing**

# **L'otto volante**

Solo pochi mesi orsono abbiamo pubblicato un articolo di comparazione tra i due più "amati" programmi di disegno Adobe lIIustrator 7 e Corel Draw 7 (I magnifici 7): in pratica non abbiamo nemmeno fatto in tempo ad iniziare a scoprire la versione 7 di Corel Draw, che ecco ci arriva sulla scrivania una busta contenente i CD-ROM della versione finale di Corel Draw 8. Che fare? Non ci si può trattenere dal dare un'occhiata a cosa c'è dentro e raccontarvelo: sempre tuttavia con il nostro occhio critico e sempre orientati a mostrarvi le cose che possono essere più utili per il vostro lavoro. E con qualche considerazione...

*( di Mauro Gandini )*

### **Da 24 a 12**

La tradizione orale nel settore informatico ci ha insegnato sin da piccoli (dalla fine degli anni '70) che la potenza dell'hardware raddoppia ogni 18 mesi circa. Se ci spostiamo nel software vediamo che ormai è prassi presentare un nuovo prodotto ogni 18-24 mesi circa. Pensiamo tuttavia per un momento alle differenze che intercorrono tra hardware e software.

Il fatto che l'hardware raddoppi la propria potenza ogni 18 mesi è tendenzialmente una cosa positiva per gli utenti, perché questo fatto porta con sé la diminuzione dei prezzi. E' vero, anche, che in pochi mesi c'è il rischio di vedere il proprio PC deprezzato del 30%, ma se consideriamo che quando acquistiamo un'auto essa si deprezza del 15% solo per il fatto di averla immatricolata, vediamo che questi fattori sono nella normale logica commerciale.

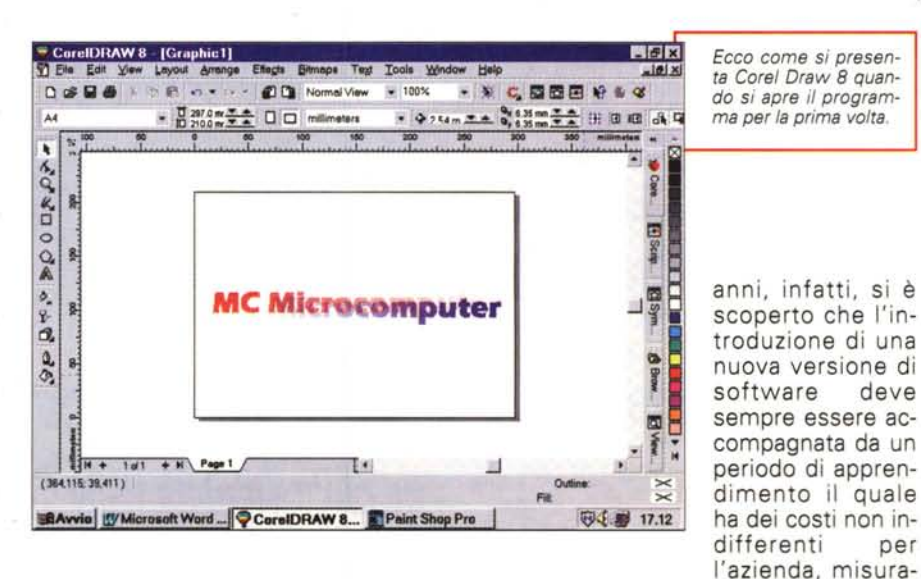

Per il software la cosa è differente. Il valore del software è relativo, ne sanno qualcosa le grandi aziende: negli ultimi bili in un calo della produttività iniziale, recuperabile solo dopo molti mesi.

Comprimere i tempi di rilascio tra

una versione ed un'altra significa accentuare questi problemi: le aziende ormai cercano di saltare alcune versioni aggiornan-

*terattiva dà indicazioni relative all'oggetto selezionato.*

do il loro software ogni 2,5-3 anni.

# **12 mesi per Corel**

La politica di Corel negli ultimi anni è stata quella di presentare di fatto una nuova versione ogni 12 mesi. La prima versione di Corel Draw fu presentata nel gennaio del 1989 e visto che siamo nel 1997 i conti tornano. La differenza rispetto ad altre case di software sta nel fatto che Corel mantiene nel suo listino i prodotti nelle versioni precedenti a prezzi via via inferiori, consentendo di fatto all'utente di scegliere il livello di prestazioni o il livello di prezzo che meglio soddisfano le sue esigenze.

Resta comunque di fatto che mettere sul mercato un nuovo prodotto resta un grosso sforzo, sia dal punto di vista dello sviluppo, sia dal punto di vista del marketing e delle vendite. Ormai quando viene presentata una nuova versione, significa che già da alcuni mesi una parte dei progettisti lavora sulla versione successiva, e nel contempo un'altra parte dei progettisti deve restare a disposizione della versione appena immessa sul mercato per correggere gli eventuali problemi che emergono solo quando il prodotto viene effettivamente utilizzato su vasta scala. E siccome nessuno ci regala nulla, possiamo solo immaginare che forse i prodotti costerebbero un po' meno, senza questa fatidica corsa ai 12 mesi.

Inoltre in questa rincorsa, chi effettivamente ha i maggiori problemi di restare al passo sono i service che devono garantire ai loro clienti di avere sempre a disposizione l'ultima versione del prodotto.

# **Quattro e quattr'otto**

Dopo aver fatto tutte queste considerazioni, naturalmente prevale la cu-

#### $\frac{1}{2}$  **barra** *in*-<br> $\frac{1}{2}$  **m**  $\frac{1}{2}$  **f**  $\frac{2}{2}$  **a**  $\frac{1}{2}$  **m**  $\frac{1}{2}$  **f**  $\frac{2}{2}$  **f**  $\frac{1}{2}$  **f**  $\frac{1}{2}$  **f**  $\frac{1}{2}$  **f**  $\frac{1}{2}$  **f**  $\frac{1}{2}$  **f**  $\frac{1}{2}$  **f**  $\frac{1}{2}$  **f**  $\frac{1}{2}$  **f** Combine Group Unarcup Unarcup All Co La Align...

riosità tipica del giornalista ed eccoci quindi pronti ad esplorare le più interessanti novità del prodotto, concentrandoci sempre su quelle più utili per il nostro lavoro.

Abbiamo suddiviso queste nuove caratteristiche in 7 campi prinicipali:

- $\blacksquare$  interfaccia
- $\blacksquare$  produttività
- $\blacksquare$  strumenti interattivi
- Internet
- $\blacksquare$  testi, immagini ed effetti
- $\blacksquare$  colori e stampa
- oggetti, documenti e gestione file

## **Interfaccia**

Dopo averci detto per alcuni anni che l'interfaccia di tipo tridimensionale era quella più comoda da utilizzare, contrordine, ed eccoci all'interfaccia "flat" come viene chiamata quella di Corel Draw 8. La differenza sta nel fatto che mentre prima i pulsanti erano a rilievo ora sono su un fondo uniforme e solo effettuando la propria scelta facendo clic sull'icona si vede rientrare leggermente il tasto premuto, Questo è senza dubbio poco influente rispetto ad una serie cambiamenti piuttosto radicali, che obbligano l'utente ad un riorientamento per ritrovare le funzioni di uso comune. Naturalmente l'interfaccia resta personalizzabile, ma comunque è necessario un certo tempo per rendersi conto di dove ci si trova e cosa si può fare.

Restando in tema di personalizzazione, Corel Draw 8 offre la possibilità di creare un proprio ambiente di lavoro ri-

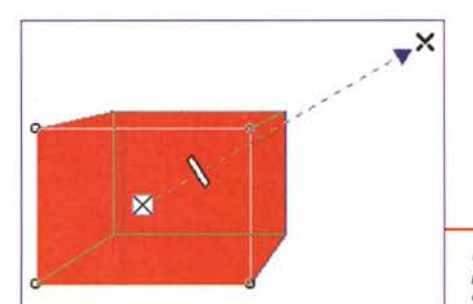

chiamabile poi attraverso le opzioni: in questo modo è possibile avere a disposizione più ambienti di lavoro differenti a secondo delle persone che lavorano sul PC o anche in base alla tipologia di lavoro da svolgere.

Ma vediamo cosa succede quando apriamo per la prima volta Corel Draw 8.

Sulla nostra sinistra troviamo la solita barra con alcuni strumenti, in parte già conosciuti e in parte nuovi. Tra quelli nuovi troviamo quello per le sfumature e quello per le trasparenze. Sul lato destro compare la tavolozza dei colori, come in Corel Draw 7, mentre

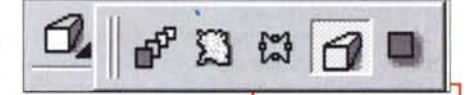

in alto troviamo le grosse novità.

Oltre ad una classica barra di strumenti classici che ci consentono le solite operazioni comuni, co-

*Ecco le nuove funzioni che consentono in maniera interattiva di creare duplicazioni multiple, applicare distorsioni, creare effetti 3D e applicare un·ombra.*

me aprire un documento, salvare, stampare, tagliare, copiare, incollare, ora troviamo due finestrelle con menu discesa che ci consentono di scegliere direttamente la percentuale e il tipo di visualizzazione (draft, precisa, wireframe, ecc.). Ma la cosa più interessante e la barra interattiva che è posta subito sotto la barra principale e che è sensibile al contesto e all'oggetto selezionato. Così se stiamo scrivendo del testo, la barra interattiva conterrà gli attributi del testo, mentre se selezioniamo un oggetto ci mostrerà le sue dimensioni, la sua posizione, l'angolo di rotazione, l'unione o meno con altri oggetti. Troviamo inoltre i pulsanti per la rotazione, per la specularità e per porre l'oggetto in primo piano o sotto. Le due funzioni di unione/sepa-

*Interattivamente* si *può dare profondità ad un oggetto.*

razione di oggetti e quella di posizionamento in primo piano o dietro di

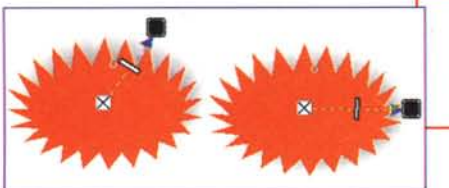

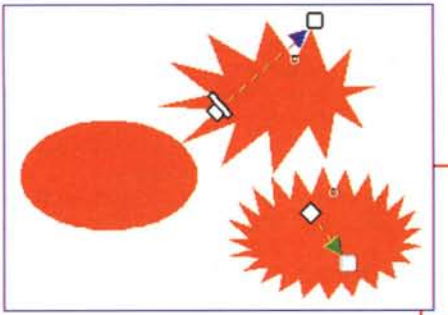

un oggetto sono stranamente realizzate senza utilizzare delle icone, ma semplicemente con la scritta Ungroup, Ungroup All, To front, To back (la versione pervenutaci è naturalmente quella appena rilasciata in lingua Inglese per Windows).

Altra grande novità è la finestra a schede disponibile sul lato destro o sinistro: in pratica è possibile richiamare una serie di finestre o comprimerle sul lato dell'area di lavoro. Per esempio, la finestra dei simboli e il cosiddetto View Manager possono trovare posto come finestre a scheda richiamabili semplicemente facendo clic sul loro nome. Tra queste finestre troviamo anche un Browse che in pratica ci consente di cercare i documenti che dobbiamo aprire o importare.

Per finire con l'interfaccia, troviamo la possibilità di utilizzare i nuovi mouse con la rotella, tipo Microsoft Intelli-Mouse, per attivare più velocemente funzioni come lo zoom e lo scorrimento lungo la pagina.

# **Produttività**

Sotto questa voce raggruppiamo alcune funzionalità che ci consentono di lavorare meglio e più velocemente. Iniziamo dalle guide: ora è possibile selezionare e spostare più guide contemporaneamente. Esse ora rispondono proprio come se fossero oggetti, quindi possiamo ruotarle e persino dare loro una ben definita posizione andandola a scrivere nella finestrella, che come detto prima appare nella barra degli strumenti sensibili al contesto.

*Anche le ombre possono essere create automaticamente e interattivamente,*

Per realizzare più velocemente la duplicazione multipla di un oggetto, ora bisogna semplicemente selezionare l'oggetto, duplicarlo, posi-

zionarlo alla esatta distanza dall'originale e ripetere la duplicazione: automaticamente il programma applicherà lo spostamento che abbiamo dato al primo duplicato anche ai successivi, consentendoci così di creare oggetti multipli posizionati in maniera regolare.

*Da un ovale, sempre interattivamente,* si *può applicare una distorsione e modificarla a piacere.*

La gestione dei nodi degli oggetti è stata semplificata: ora basta un doppio clic sull'oggetto per poter avere a disposizione i nodi da modificare. Anche la vi-

sualizzazione è migliorata con una più rapida identificazione dei nodi selezionati.

Una delle funzioni più interessanti sono i controlli interattivi sugli oggetti: sono disponibili per un certo numero di funzioni che si applicano direttamente sugli oggetti, come per esempio le sfumature di colore. In questo caso, abbiamo una barra tratteggiata che ci indica la direzione della sfumatura direttamente sull'oggetto stesso: possiamo prenderla con il mouse e spostarla a piacimento, ma anche spostare il punto mediano di passaggio di un colore ad un altro. E' veramente incredibile come sia comodo utilizzare questo genere di strumenti.

# **Strumenti Interattivi**

*Come* si *può notare, ora le sfumature si*

*mente sull'oggetto: spostando il cursore centrale è possibile*

*mento della sfuma-*

*tura.*

Vogliamo dare un po' più di spazio ad alcuni di questi strumenti, perché ci

sembrano estremamente interessanti.

*regolano direttamodificare l'anda-*Prima di tutti lo strumento delle ombre. Abbiamo dedicato poco tempo fa un arti-

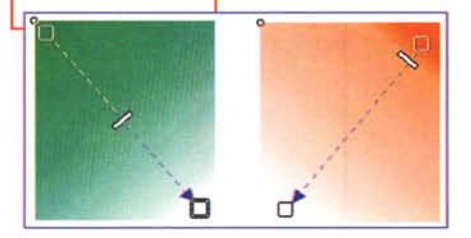

colo a questo argomento, nel quale spiegavamo l'importanza di dare profondità visiva agli oggetti attraverso la creazione di un'ombra: non potevamo immaginare cosa ora è possibile fare con Corel Draw! Applicare un'ombra è un gioco da ragazzi: esiste uno specifico strumento che consente di applicarne una all'oggetto selezionato. Solo questo? No, naturalmente. Interattivamente è possibile posizionare l'ombra a piacimento e darle l'opportuna gradazione e profondità: l'effetto è sorprendente.

Altro strumento interattivo molto interessante è quello della distorsione: una volta selezionato un oggetto, si sposta lo strumento di distorsione su di esso, si fa clic e poi si muove leggermente il mouse. L'oggetto verrà distorto più o meno relativamente allo spostamento del mouse e al punto dove si è posizionato: per ottenere i migliori risultati bisognerà fare un po' di allenamento, ma senza dubbio è un notevole aiuto quando si devono disegnare oggetti con forme non regolari. L'effetto può anche essere modificato, modificando i suoi parametri che compaiono nella barra degli strumenti interattivi quando la distorsione è attivata.

Anche la possibilità di dare una tridimensionalità ad un oggetto piano ora si avvale di strumenti interattivi che agiscono direttamente sull'oggetto selezionato: sarà sufficiente orientare con il mouse la parte dove dovrà essere visibile la tridimensionalità dell'oggetto e deciderne la profondità, sempre in maniera interattiva direttamente sull'oggetto stesso.

Uno strumento nuovo interattivo è anche quello della trasparenza: possiamo applicare una trasparenza variabile ad alcune zone di un oggetto in maniera interattiva. Una volta selezionato un oggetto si applicherà la trasparenza semplicemente scegliendo come al

solito la direzione e la profondità di questa trasparenza, con la possibilità sempre di modificare anche il punto mediano,

*Naturalmente applicando due colori differenti otterremmo il passaggio da uno all'altro, sempre con la possibilità di spostare il punto mediano,*

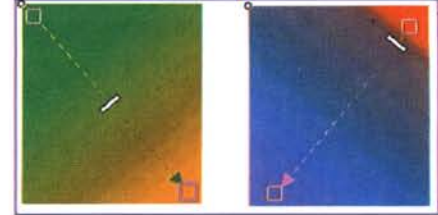

#### **Deskfop Publishing**

cioè il punto centrale più vicino alla trasparenza totale o al colore pieno dell'oggetto. Anche in questo caso gli effetti sono molto significativi.

Interattivo è anche il metodo per aggiungere colore ad un oggetto: naturalmente se abbiamo selezionato un oggetto e facciamo clic su un colore della tavolozza dei colori, esso sarà applicato automaticamente all'oggetto. Se teniamo premuto il tasto Control e facciamo clic su un colore della tavolozza, al colore di base dell'oggetto verrà aggiunto automaticamente il 10% del colore della tavolozza su cui si è fatto clic con il mouse.

### Internet

Corel Draw 8 non poteva non dedicare delle specifiche funzionalità a Internet. A parte la facilità con cui si possono realizzare bottoni ed altri elementi grafici, è disponibile un Wizard specifico per trasformare i propri documenti in pagine Web. Per maggior sicurezza esiste anche un analizzatore di conflitti che consente di esaminare

il codice html per controllarlo prima della pubblicazione su Internet. Tra le altre funzioni troviamo anche la possibilità di creare sfondi uniformi da utilizzare nelle pagine Internet partendo da un disegno.

# Testi, immagini ed effetti

Iniziamo dai testi che ora possono essere resi più interessanti attraverso una serie di effetti 3D. Ma questo è solo poca cosa rispetto alla rivoluzione che Corel Draw 8 porta in questo campo. Per prima cosa abbiamo la possibilità di trasformare con un semplice clic del mouse il testo a paragrafo in testo grafico e viceversa. Inoltre il testo a paragrafo ora è sensibile al contesto, così se passa sopra una figura e questa figura ha tra le sue caratteristiche anche quel-

la che il testo debba girarle Ecco come appare la barra attorno, il nodei Docker sul stro testo a lato destro delparagrafo si lo schermo prima della tavoadeguerà aggilozza dei colori. rando la figura

Ð **Comment** 

#### stessa.

Sempre per quanto riguarda il testo a paragrafo abbiamo la possibilità di inserirlo in oggetti e fargli assumere una determinata forma. Inoltre è possibile assegnare al testo un percorso "mi-

Inutile dire che anche la trasparenza si gestisce direttamente sull'oggetto in forma interattiva.

> Ecco i due oggetti sovrapposti che mostrano le loro "trasparenze<sup>\*</sup>

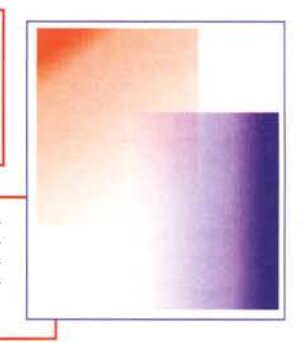

Le immagini in formato bitmap sono ora meglio visualizzate a video e eventuali modifiche apportate attraverso

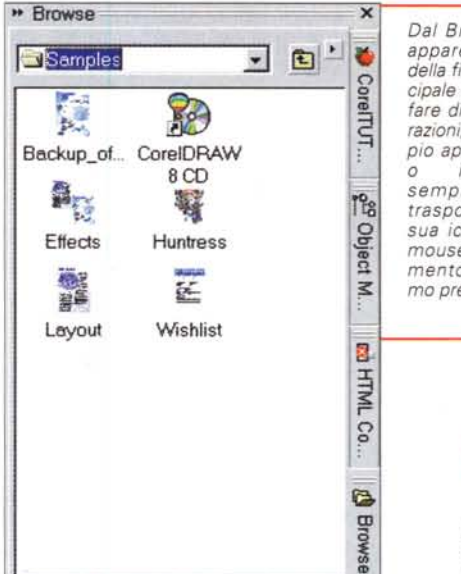

sto": per esempio si può partire da un semplice paragrafo e il testo in esubero farlo proseguire lungo una curva o in un oggetto.

Welcome to the HTML Export Wizerd

Which type of HTML tile do you wish to create?

Avanti >

 $\cdot$  **HTML** 

<traffatro

**Corel Barists** 

Single Imag

This Wizard will help you export your drawing as an HTML file.

**Publish To Internet** 

Dal Browse che appare al fianco della finestra principale si possono fare diverse operazioni, per esempio aprire un file impostario semplicemente trasportando la sua icona con il mouse sul documento che stiamo preparando.

dei filtri possono essere esaminate attraverso la funzione di Preview prima di essere definitivamente applicate all'immagine.

Anche il coltello per sezionare gli oggetti vive il suo momento di gloria essendo stato migliorato il suo funzionamento e reso utilizzabile ora anche per tagli a mano libera.

Infine ora gli oggetti possono essere bloccati per evitare accidentali modifiche o spostamenti.

## Colori e stampa

La gestione della tavolozza dei colori ora è personalizzabile: si possono scegliere tutti i colori che si vogliono e il sistema a cui essi fanno riferimento. Inoltre è possibile salvare differenti tavolozze per poi richiamarle a seconda dei lavori che si stanno realizzando.

Un sistema chiamato Color Harmonies consente di scegliere differenti

 $R<sub>R</sub>$ 

Use Internet Dialog...

Help

Annulla

tavolozze con i colori particolarmente equilibrati tra loro.

Tenendo premuto il tasto del mouse su uno dei colori della tavolozza dopo pochi

Un Wizard consente di trasformare il nostro documento in una pagina Web in pochi minuti.

#### **Deskop** Publishing

*Ecco il Palette Edito che* consente di crear *i* colori più equilibra *per il proprio lavoro.*

secondi appare la gamma di colori a cui il colore selezionato appartiene ed è quindi possibile scegliere un colore identico all'originale ma più chiaro o più scuro.

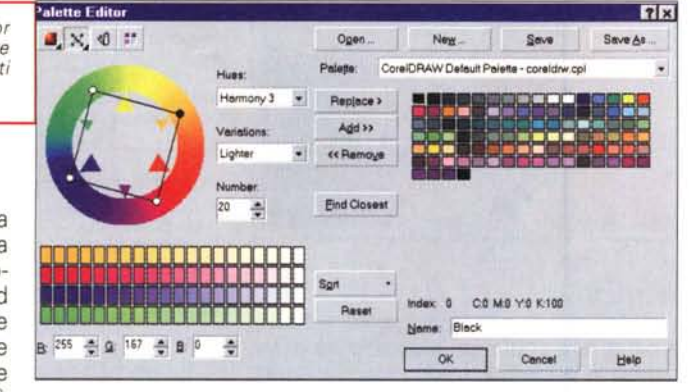

Come detto prima, la gestione delle immagini bitmap è stata migliorata ed è più semplice convertirle ed effettuare delle correzioni di colore.

Migliorata infine la stampa che ora supporta il sistema Adobe PostScript 3, con un notevole incremento di qualità nella riproduzione delle sfumature

Testi, immagini ed effetti o estado de alta de alta de alta de alta de alta de alta de alta de alta de alta de alta de alta de alta de al Iniziamo dai testi che ora possono essere resi più interessanti attraverso una: ~ e r i e d i e f f e I I i 3 D. M a q u e s I o è: solo poca cosa rispetto alla rivoluzione che Corel Draw 8 porta in questo:

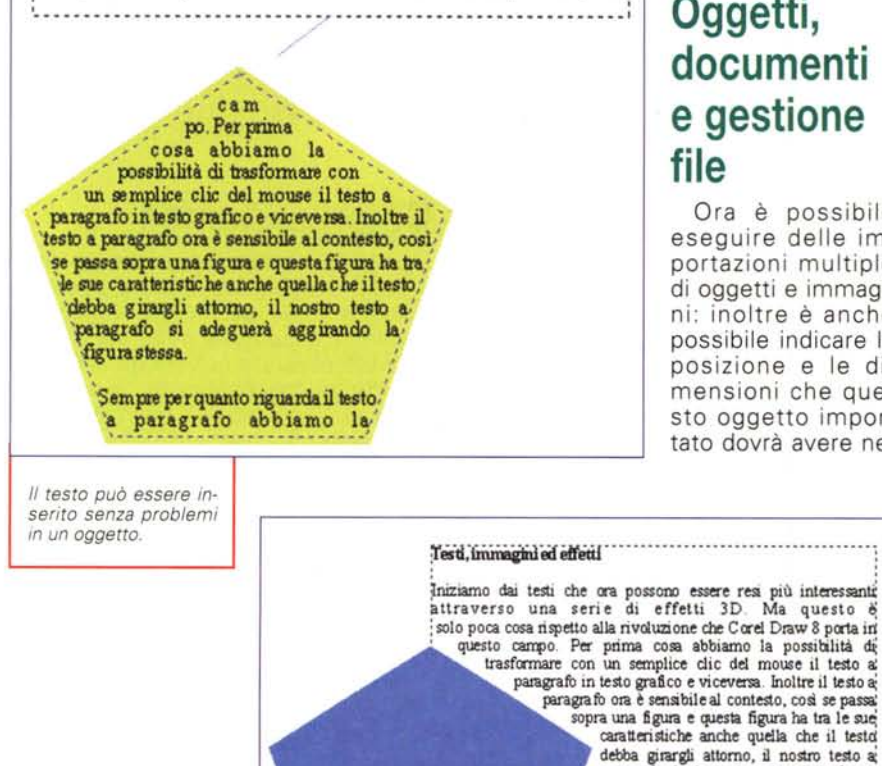

*Ora il testo può aggirare un oggetto* se *questo lo richiede.*

e con un decremento degli errori spesso introdotti da oggetti complessi.

# **Oggetti, documenti e gestione file**

Ora è possibile eseguire delle importazioni multiple di oggetti e immagini: inoltre è anche possibile indicare la posizione e le dimensioni che questo oggetto importato dovrà avere nel

paragrafo si adeguerà aggrando la figwa:

Sempre per quanto riguarda il testo ai paragrafo abbiamo la possibilità di inserirlo iri oggetti e fargli assumere una determinata forma. Inoltre è possibile assegnare al testo unipercorso "misto": per esempio si può partire da uni<br>semplice paragrafo e il testo in esubero farlo proseguirelungo una curva o in un oggetto.

....................................

stessa.

nostro documento.

Come nelle passate edizioni, in basso troviamo il selezionatore delle pagine che ci consente di passare da una all'altra: la novità sta nella possibilità di dare un nome specifico ad ogni pagina, in modo da rendere più facile la ricerca di pagine con contenuti specifici.

Un Object Manager consente ora di gestire al meglio gli oggetti presenti sul nostro documento andando a svolgere direttamente operazioni come raggruppa, unisci, incolla, ecc.

E' possibile effettuare il salvataggio dei documenti in formati precedenti all'attuale fino a Corel Draw 5.

Per la gestione dei font, altro spinoso argomento, ora Corel offre nelle sue applicazioni e suite Bitstream Font Navigator che consente una gestione ottimale dei caratteri, in modo da non appesantire troppo il sistema tenendoli sempre tutti in linea.

# **Conclusioni**

Senza dubbio con questa versione di Corel Draw si è fatto un grosso passo avanti nella direzione della facilità d'uso e semplificazione del lavoro, cosa che nelle precedenti versioni aveva lasciato qualche perplessità.

Se siete ancora fermi a Corel Draw 6 o 5, vi consigliamo di non lasciarvi allettare dal prezzo ora più contenuto del 7, ma di passare direttamente alla versione 8. I soldi spesi in più ritorneranno in breve tempo sotto forma di produttività.

Altro punto molto interessante è Corel Tutor che consente di apprendere velocemente tutti i trucchi fondamentali per sfruttare meglio il prodotto. In Corel Draw 8 troviamo anche gli Hint che, sulla base di una specifica funzione, consentono di attivare una sorta di mouse automatico che si posiziona da solo sugli strumenti necessari per svolgere un determinato lavoro.

Sono proprio questi gli strumenti che vengono apprezzati ancor più che la potenza "bruta" immessa in un nuovo prodotto, perché aiutano ad essere produttivi in tempi ridotti.

Per finire vogliamo solo ricordare che questa versione, dopo il salto della versione 7, sarà destinata anche agli utilizzatori di Macintosh: l'uscita è prevista entro la prima metà di quest'anno.

# Il Il **Tecnica, installazioni,** • **concorSI,** • **preZZI.**

Per il vostro impianto auto non c'è che ACS-AudioCarStereo, la rivista full optional che ogni mese vi offre tutto il mondo dell'Hi-Fi Car chiavi in mano.

I professionisti del settore e i semplici appassionati troveranno nelle sue pagine tutto ciò che serve a soddisfare le loro curiosità sulle tecnologie per l'auto.

Perché le recensioni di ACS-AudioCar-Stereo, sempre puntuali e sempre dagli alti contenuti tecnici, oltre a trattare le apparecchiature, le problematiche delle installazioni e l'informazione sui concorsi. affrontano i settori della telefonia cellulare, dei sistemi di navigazione e degli antifurto. E tutto è completato da rubriche musicali e dall'AUDIOGUIDAcAR, l'aggiornatissima guida all'acquisto.

> technimedia **Pagina dopo pagina, le nostre passioni.**

# **OGNI MESE ~** L'ALTA **FEDE**I **IN AUTO. Chiavi in mano.**

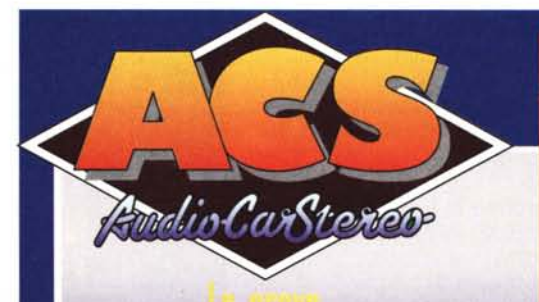

utoradio, CD multipli, amplificatori crossover, altoparlanti, subwoofer I super-impianti Hi-Fi Car<br>il meglio dei professionisti d'Italia l centri di installazione regione per regione I concorsi Hi-Fi Car professionisti ed amatori in cerca di gloria La Musica i CD più adatti all'auto L'Europa dell'Hi-Fi Car

cronache dall'estero

# **DIOGUIDA**

Tutti i mesi caratteristiche. prezzi, foto delle apparecchiature Hi-Fi Car e degli accessori elettronici per auto.

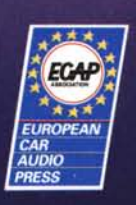